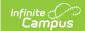

## **Kansas Ed-Fi Setup Checklist**

Last Modified on 08/06/2025 4:05 pm CDT

Use this checklist of Ed-Fi tasks to verify you have entered, selected and saved appropriate options for reporting data through Ed-Fi.

| Task                                                                                                    | UI Location                                        |
|----------------------------------------------------------------------------------------------------|----------------------------------------------------|
| Enable Ed-Fi functionality via the <u>Enable Ed-Fi system</u> <u>preference</u> .                        | System Preferences > Enable Ed-<br>Fi              |
| Set <u>tool rights</u> for Ed-Fi.                                                                        | User Groups > Tool Rights                          |
| Enter Connection Configuration.                                                                          | Configuration                                      |
| Set all Resources to 'Off' and map the Ed-Fi Codes to Campus Codes via the <u>Resource Preferences</u> . | Configuration > Resource Preferences               |
| Set <u>Calendar Dates</u> on all reportable calendars.                                                   | Days Setup                                         |
| Set <u>Term Descriptor Override</u> on Course Sections.                                                  | Section Information                                |
| Set the <u>Ed-Fi Relation Type</u> .                                                                     | Relationship Type Setup                            |
| Set the <u>Ed-Fi Transcript Term Override</u> for all manually added transcripts.                        | Transcripts > New > Ed-Fi Transcript Term Override |
| Add a <u>Room</u> to all Course Sections for state-reporting courses.                                    | Section Information > Room                         |
| Add an <u>Instruction Setting</u> on Course Sections.                                                    | Section Information > Instructional Setting        |
| Add a <u>Level</u> to a Course, if applicable.                                                           | Course Information > State Defined > Course Level  |
| Assign <u>Ed-Fi IDs.</u>                                                                                 | Demographics > Person Identifiers                  |
| Add a <u>Teacher Role</u> on Staff History for teachers who need to report to Ed-Fi.                     | Section Staff History                              |
| Toggle Resources to 'On' in <u>Resource Preferences</u> once all data setup is complete                  | Configuration > Resource Preferences               |